# Толщиномер ультразвуковой  $TY-1.1$

# СОДЕРЖАНИЕ

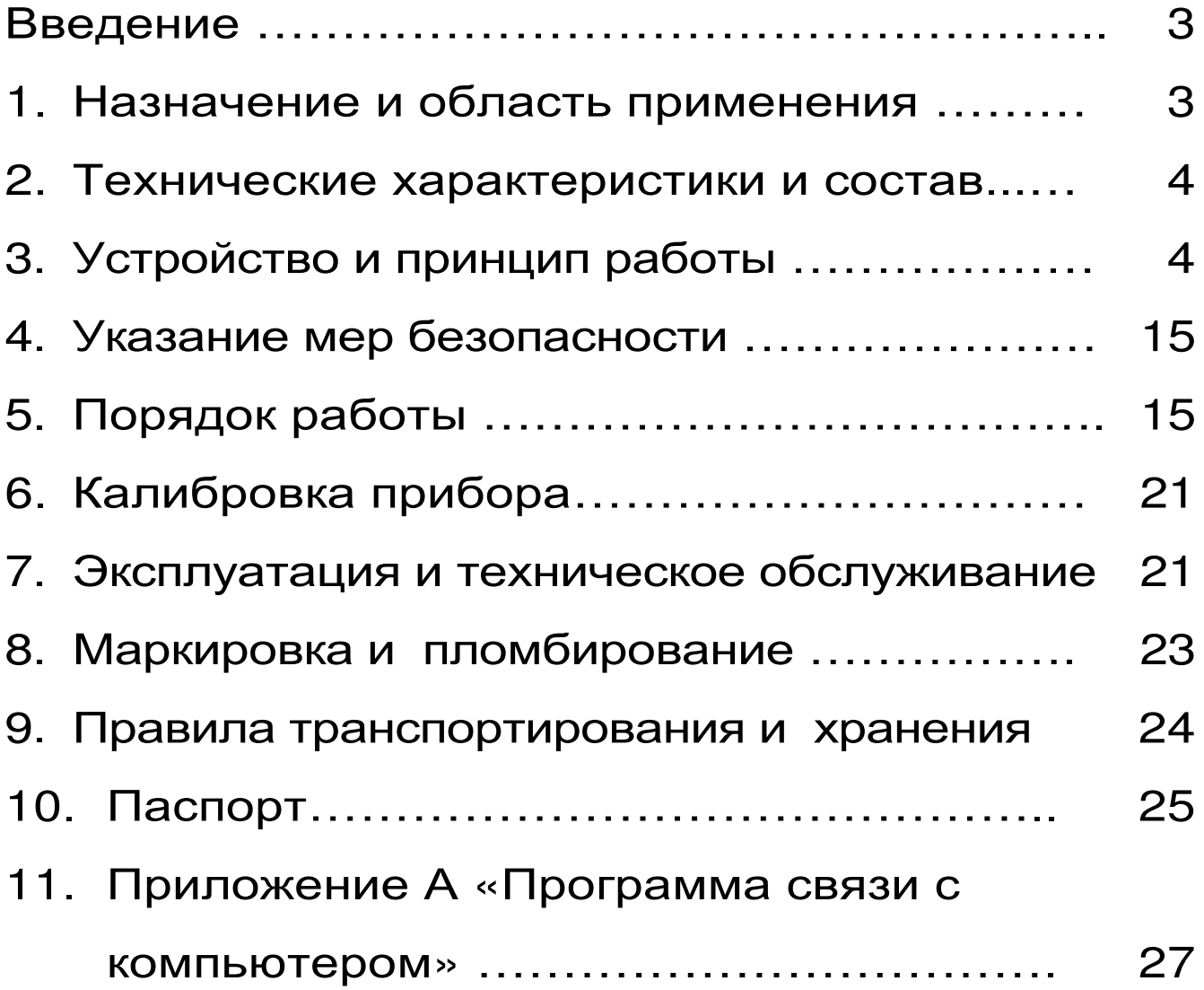

Руководство по эксплуатации содержит сведения о принципе действия, конструкции, технические характеристики, описание методов измерения, калибровки, оценки измеряемых величин и другие сведения, необходимые для эксплуатации толщиномера ТУ-1.1

Эксплуатация прибора допускается только после изучения настоящего руководства.

# 1 НАЗНАЧЕНИЕ И ОБЛАСТЬ ПРИМЕНЕ-**RNH**

Толщиномер ультразвуковой ТУ-1.1, (далее - прибор), предназначен для измерения толщины стенок труб, котлов, сосудов, обшивок судов, литья, листового проката и других изделий из черных и цветных металлов.

Поверхности изделий могут быть гладкими или грубыми, корродированными с шероховатостью до Rz160.

Минимальный радиус контролируемого изделия - 10 мм при толщине стенки 2 мм.

Прибор позволяет контролировать изделия из металлов и металлов с лакокрасочными покрытиями, а также из пластмасс, стекла и керамики. Выявлять язвы коррозии площадью около 1 мм<sup>2</sup> на внутренних стенках труб толщиной более 2 мм.

Прибор рассчитан использование на раздельносовмещённого ультразвукового преобразователя с рабочей частотой 5 МГц отечественного или зарубежного производства.

В базовый комплект входит преобразователь производства ЗАО «УЗ-Константа» на 5 МГц П112-5-12/2-Б-02.

# 2 ТЕХНИЧЕСКИЕ ХАРАКТЕРИСТИКИ *U* COCTAB

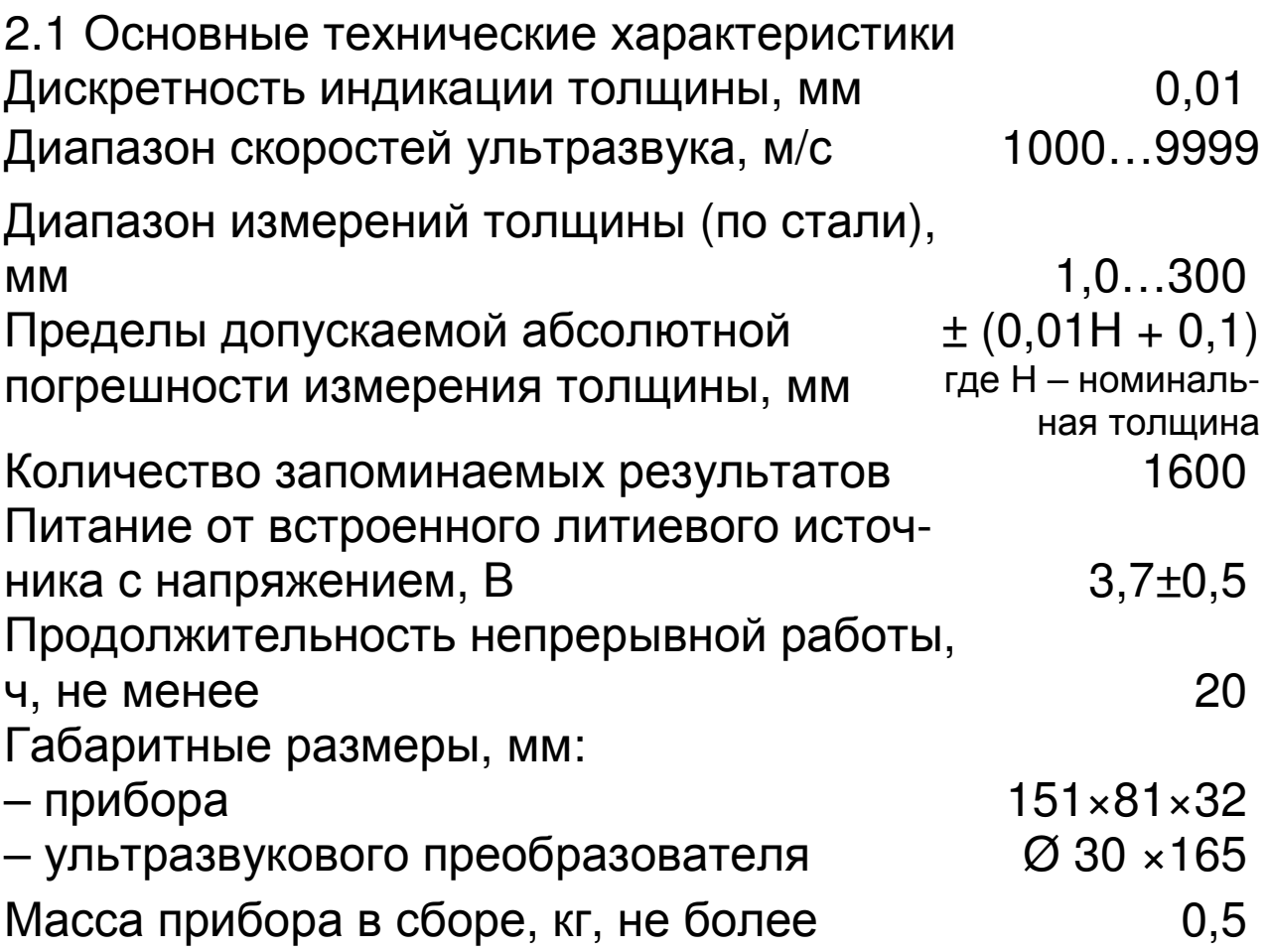

2.2 Состав прибора

2.2.1 Блок электронный.

2.2.2 Раздельно-совмещённый ультразвуковой преобразователь П112-5-12/2-Б-02 (5 МГц).

# З УСТРОЙСТВО ПРИБОРА И ПРИНЦИП **РАБОТЫ**

# 3.1 Принцип работы

Принцип работы основан на ультразвуковом импульсном эхо-методе измерения, который использует свойства ультразвуковых колебаний (УЗК) отражаться от границы раздела сред с разными акустическими сопротивлениями.

Электронный блок вырабатывает запускающий импульс высокого напряжения, подаваемый на излучающую пластину акустического преобразователя, которая излучает импульс УЗК через призму в измеряемое изделие. Импульс УЗК распространяется в изделии до внутренней поверхности изделия, отражается от нее, распространяется в противоположном направлении и, пройдя призму, принимается приемной пластиной.

Время распространения УЗК от одной грани изделия до другой и обратно связано с толщиной изделия формулой:

$$
X = VT/2 \tag{3.1}
$$

где: X - измеряемая толщина изделия, м;

V - скорость распространения УЗК в материале изделия, м/с;

T - время распространения УЗК от одной грани изделия до другой и обратно, с.

#### 3.2 Устройство прибора

Прибор (рис. 3.1) состоит из электронного блока 1 и раздельно-совмещённого преобразователя 2 (далее - датчика), подключаемых с помощью соединительного кабеля.

На лицевой панели корпуса прибора расположены клавиатура и окно графического дисплея. В верхней торцевой части корпуса установлены разъемы для подключения ультразвукового преобразователя и USB-разъем для подключения к персональному компьютеру. На задней стенке корпуса находится крышка бата-**ВСТРОЄННЫМ** рейного отсека.  $\overline{C}$ литийполимерным аккумулятором (извлечение и замена литиевой батареи потребителем не допускается).

На левой стороне корпуса имеется кистевой ремешок.

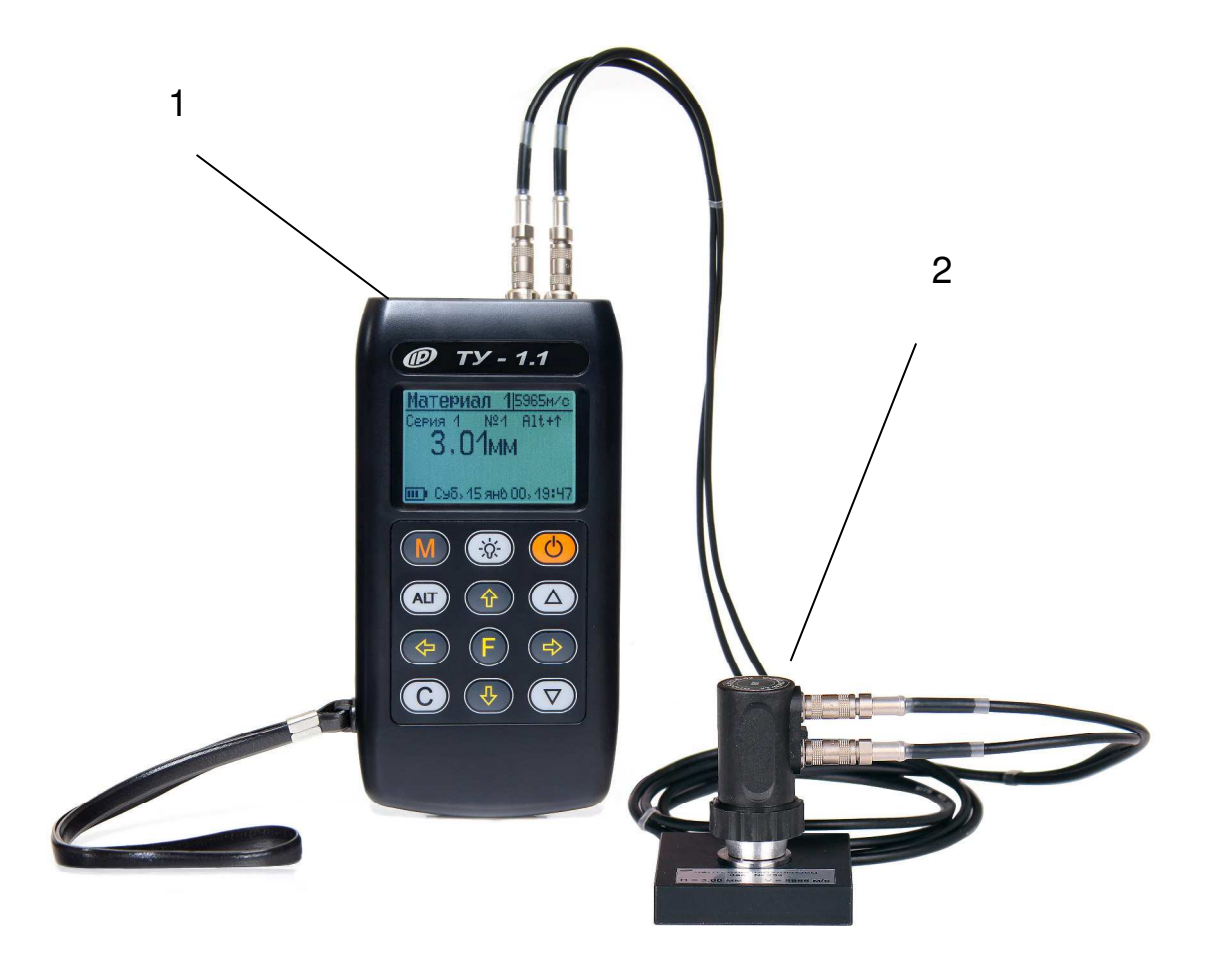

Рисунок 3.1 Общий вид прибора

# 3.3 Клавиатура

Клавиатура прибора состоит из 12 клавиш. Функции клавиш приведены ниже:

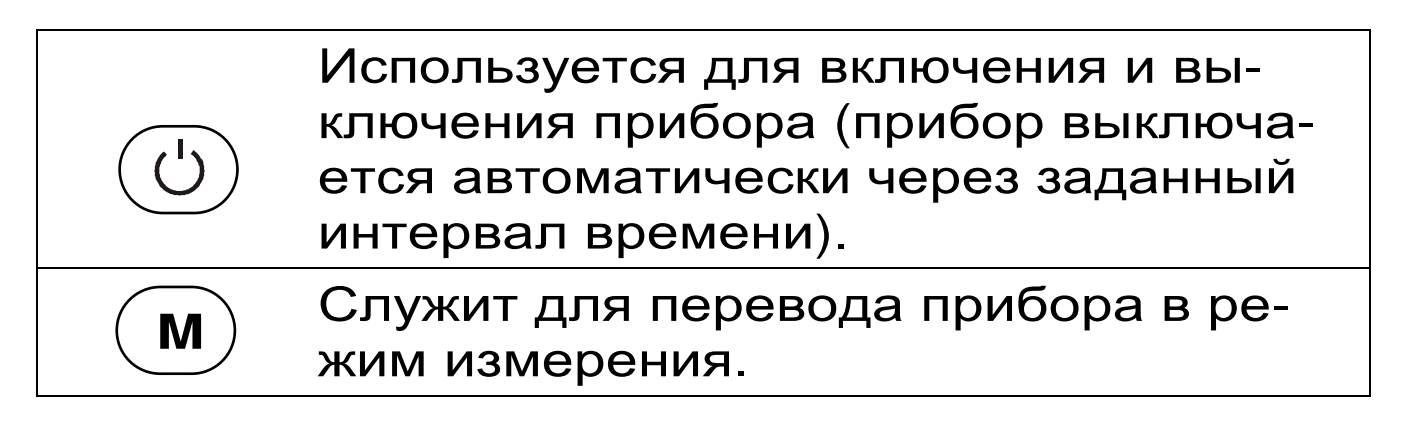

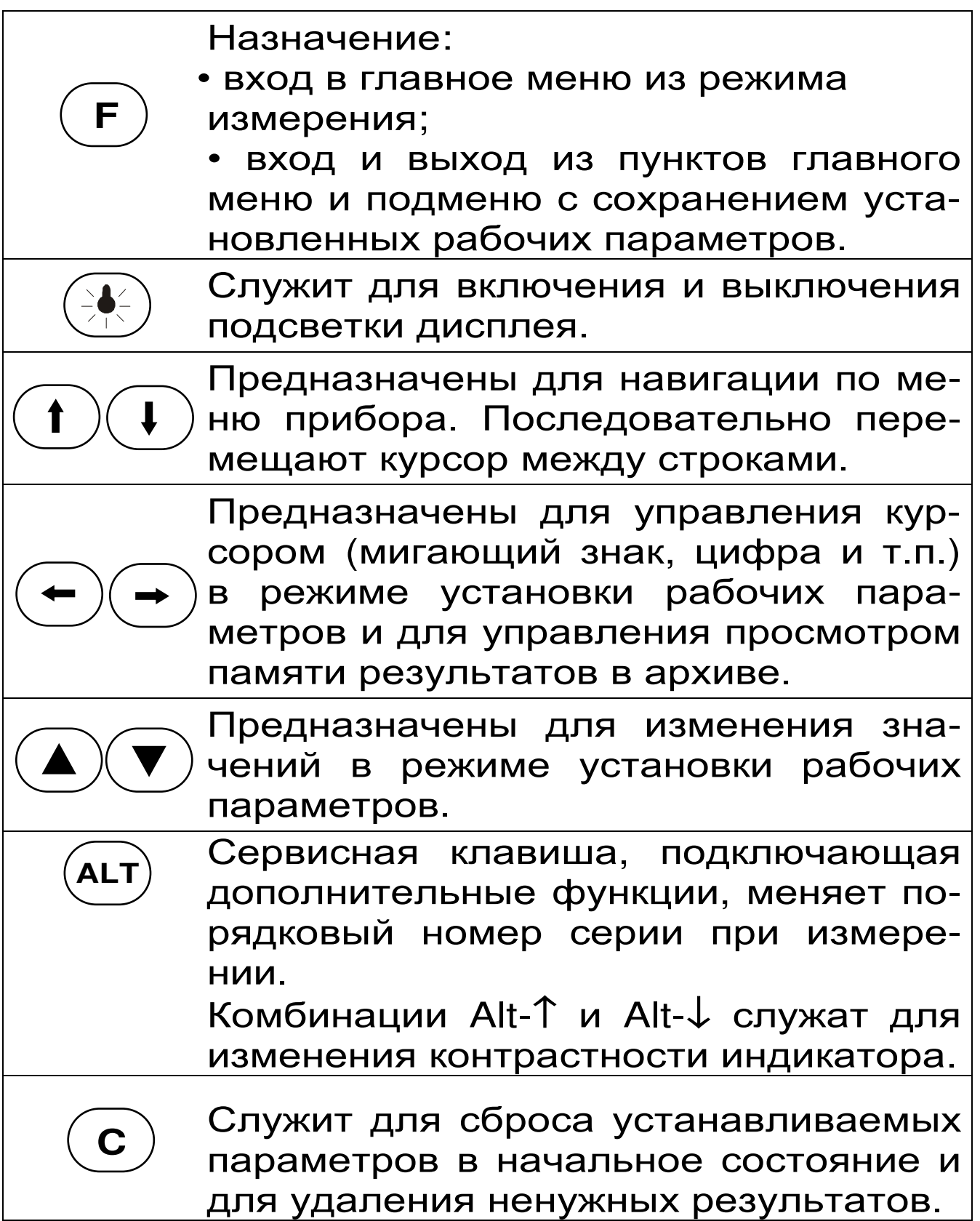

#### Внимание! Включенная подсветка дисплея значительно ускоряет разряд аккумулятора.

Для экономии энергии источника питания предусмотрено автоматическое **ОТКЛЮЧЕНИЕ** подсветки и прибора по заданному (в меню «Сервис» - «Автовыключение») времени бездействия, а также при разряде аккумулятора до критического уровня.

#### 3.4 Система меню прибора

3.4.1 При включении прибора на дисплее кратковременно появляется заставка с информацией о напряжении источника питания, дате и текущем времени.

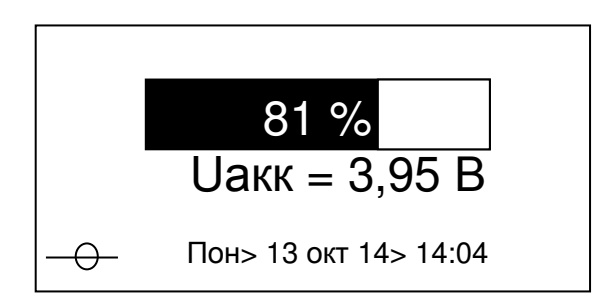

Далее прибор переходит в главное меню

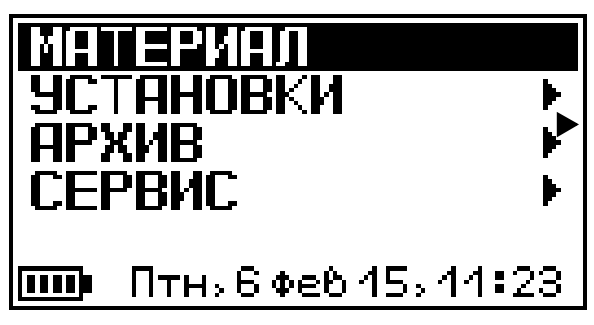

Строки меню выбираются клавишами «Т», « $\downarrow$ », и выделяются на индикаторе темным фоном. Для входа в выбранный пункт меню следует нажать клавишу «**F**».

В нижней строке главного меню и ряда других меню индицируются день недели, дата и время. Если время не установлено, показания мигают до тех пор, пока параметры не будут установлены в меню «Сервис»  $\rightarrow$  «Дата и вре- $\kappa$ RM

3.4.2 Пункт главного меню «Материал» состоит из нескольких последовательных экранов, позволяющих выбрать рабочий материал и задать скорость УЗК в материале

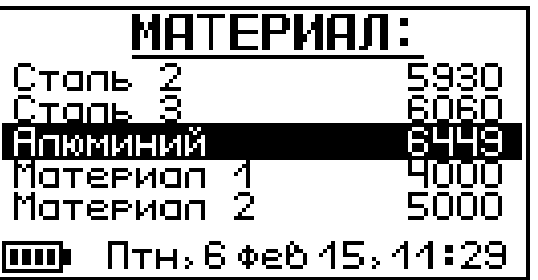

Клавишей «**F**» производится вход в меню, выход из меню с выбором материала. Клавишами «<sup>1</sup>», « $\downarrow$ » выбирается материал. Клавишами « , , « - » выбирается изменяемый разряд в значении скорости. Клавишами «А», «▼» изменяется значение скорости в выбранном разряде. Названия материалов и параметры можно изменять, используя программу связи с компьютером (п. 5.7). Подтверждение выбора клавиша «**F**», отмена выбора кламатериала виша «С».

3.4.3 Пункт главного меню «Установки» позволяет настроить прибор для корректной работы:

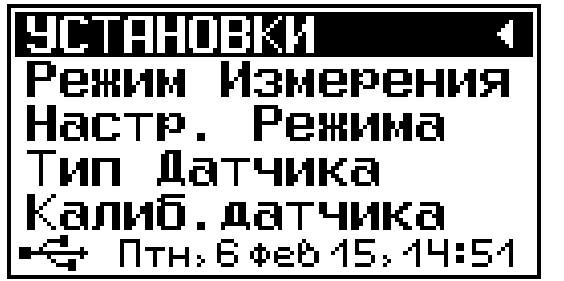

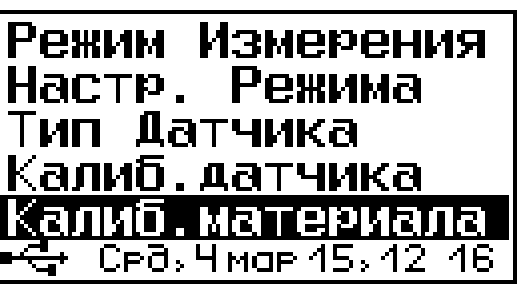

Как и в главном меню, выбор нужных пунктов производится клавишами «↑», «↓».

3.4.3.1 Пункт меню «Режим измерения» позволяет выбрать один из трех режимов измерения.

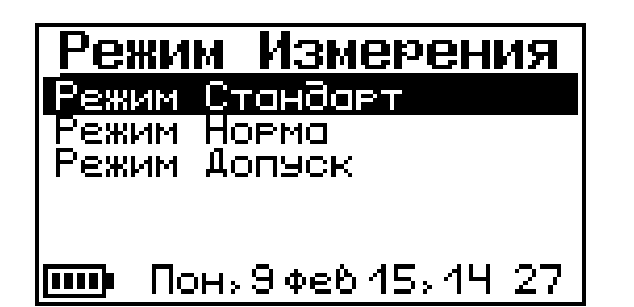

В режиме «Стандарт» индицируется результат, а также серия и номер измерения.

В режиме «Норма» индицируется результат и шкала попадания результата в диапазон от нижней границы до верхней границы.

В режиме «Допуск» индицируется результат, отклонение результата от номинального значения, и шкала отклонения результата от номинального значения.

З.4.3.2 Пункт меню «Настр. Режима» позволяет ввести значения, задающие параметры шкалы и звуковой индикации для режимов «Норма» и «Допуск».

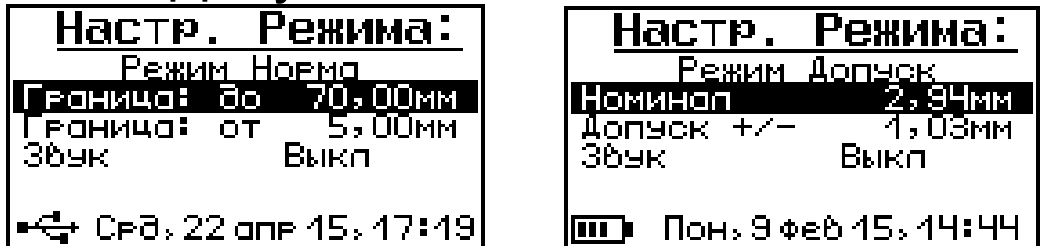

Выбор нужного пункта осуществляется клавишами «1», « $\downarrow$ », выбор изменяемого разряда - клавишами «->», «<-», изменение параметров - клавишами «А», «▼», выход с сохранением клавишей «F», выход без сохранения - клавишей «С»

3.4.3.3 В пункте меню «Тип датчика» можно выбрать, какой датчик использовать, если прибор комплектуется несколькими датчиками. Для каждого датчика указано время задержки сигнала в призме, получаемое с помощью калибровки этого датчика на образце.

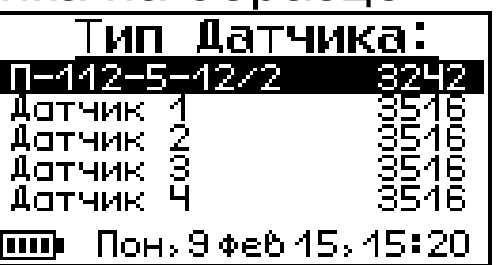

3.4.3.4 В пункте меню «Калиб. датчика» производится калибровка прибора с датчиком на контрольном образце, который поставляется в комплекте с прибором (см. п. 5.4.1).

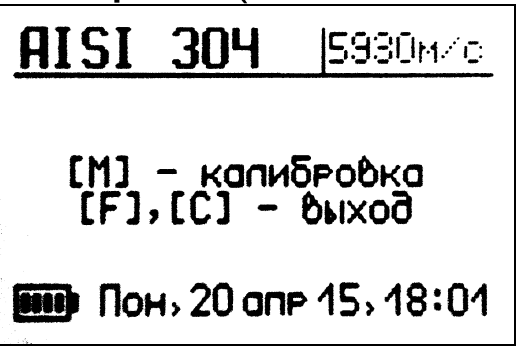

3.4.3.5 В пункте меню «Калиб. материала» производится калибровка скорости ультразвука в материале на образце известной толщины. Калибровку материала желательно производить, если точное значение скорости ультразвука в нем неизвестно (см. п. 5.4.2).

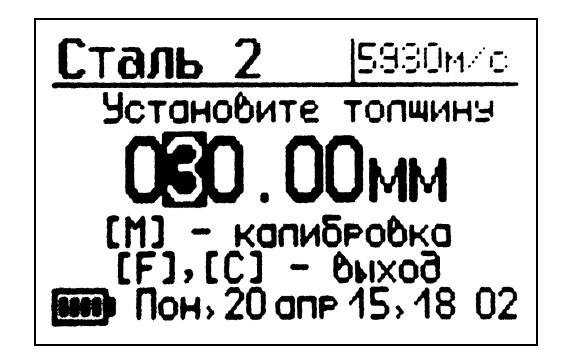

3.4.4 Пункт главного меню «Архив» позволяет просмотр результатов измерений, сохраненных в энергонезависимой памяти прибора.

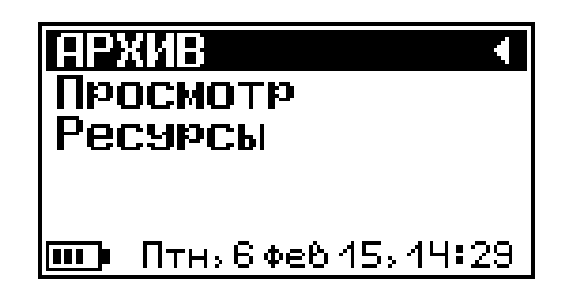

Выбор нужных пунктов производится клавишами «<sup>1</sup>», « $\downarrow$ » и «F». Для выхода в предыдущее меню клавиша «С», либо выбрать пункт «Архив», нажать «F».

Пункт меню «Просмотр» позволяет просматривать сохранённые результаты измерений.

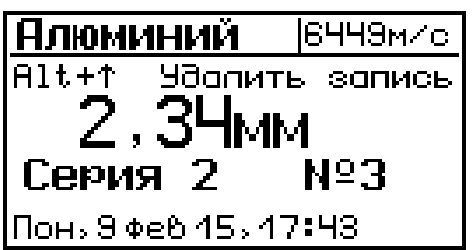

Клавиши «->», «<-- » позволяют переходить от одного результата к другому.

Клавиши «1», « $\downarrow$ » позволяют переходить между сериями (если записано несколько серий).

Клавиша «С» - стереть индицируемый результат.

Клавиша «**F**» – выход из архива.

Пункт меню «Ресурсы» позволяет оценить свободное место в памяти.

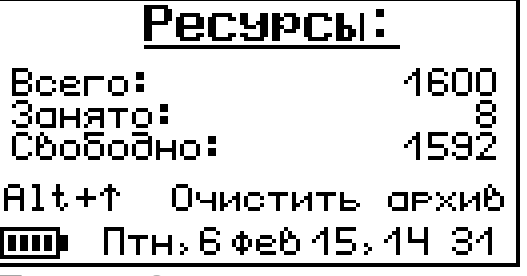

Клавиши «F», «С» - выход в предыдущее меню. «Alt+1» - очищение архива.

3.4.5 Пункт в главном меню «Сервис» позволяет изменить значения некоторых параметров работы прибора.

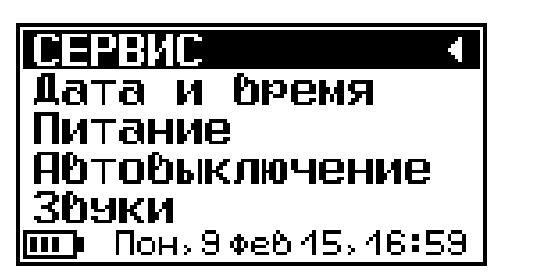

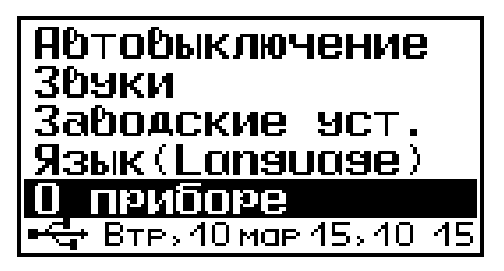

Пункт меню «Дата и время» позволяет установить (изменить) текущие показания даты и времени в меню электронного блока с помо-Щью клавиш «↑», «↓», «→», «←», «▲», «▼».

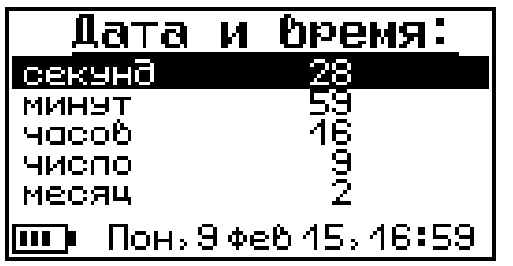

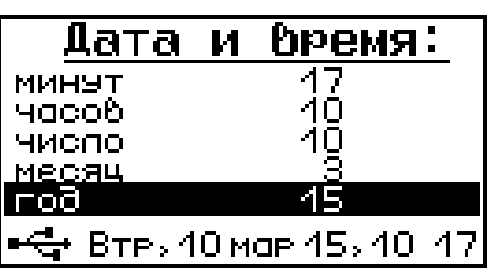

Пункт меню «Питание» позволяет проверить состояние заряда аккумулятора.

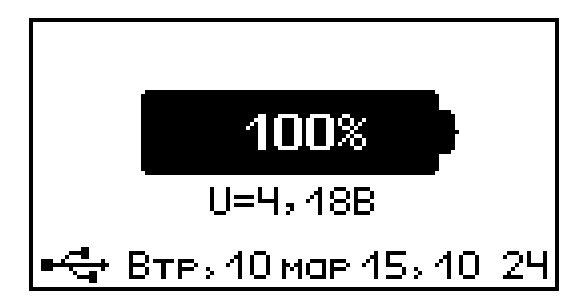

При разряде аккумулятора до значения 3,3 В прибор перестает функционировать, индицируя сообщение «Зарядите батарею».

Пункт меню «Автовыключение» служит для изменения времени автовыключения для подсветки и режима измерения.

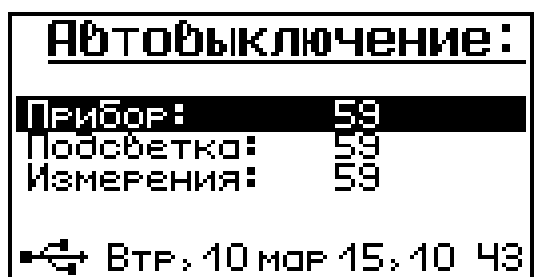

Редактируемый параметр выбирается клавишами «<sup>1</sup>», « $\downarrow$ » и изменяется клавишами «А», «У». При выходе в главное меню клавишей «F» изменения сохраняются в памяти прибора.

Пункт меню «Звуки» позволяет разрешить или запретить использование звуковых сигналов при нажатии на клавиши и при разряде батареи питания:

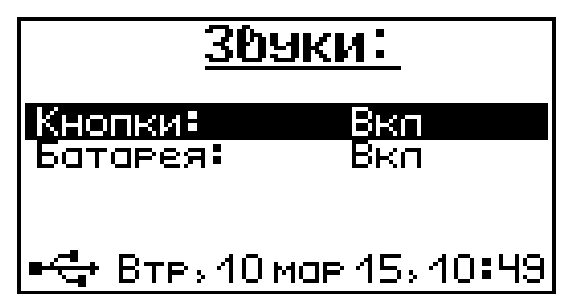

Выбор осуществляется клавишами «↑», «↓», изменение - клавишами «▲», «▼», выход из меню с сохранением выбранного значения клавиша «**F**».

Пункт меню «Заводские уст.» ПОЗВОЛЯЕТ значения изменяемых ВЕРНУТЬ параметров прибора (имена материалов, скорости УЗК и другие параметры установленные при выпуске из производства). Для восстановления заводских установок прибор запросит от пользователя подтверждение.

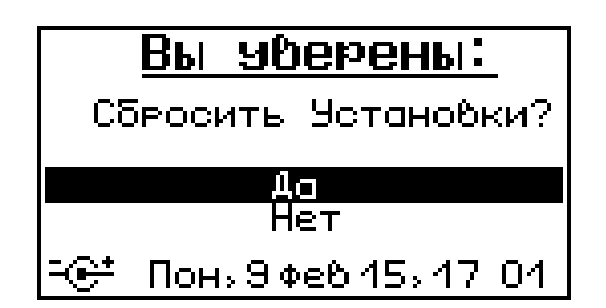

Пункт меню «Язык (Language)» позволяет выбрать язык сообщений и названий меню русский или английский.

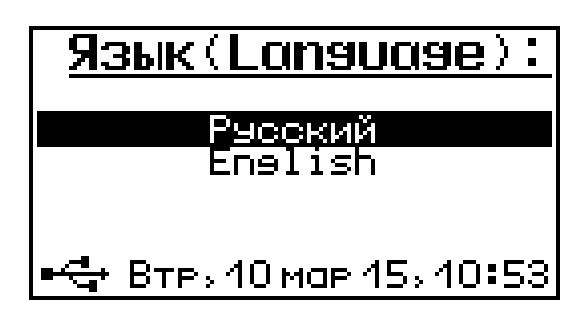

Пункт меню «О приборе» содержит краткую предприятииинформацию приборе и  $\overline{O}$ изготовителе.

# 4 УКАЗАНИЕ МЕР БЕЗОПАСНОСТИ

4.1 По способу защиты человека от поражения электрическим током прибор соответствует классу III ГОСТ 12.2.007.0. Прибор не требует заземления.

4.2 К работе с прибором должны допускаться лица, изучившие настоящее руководство.

4.3 Прибор не содержит компонентов, опасных для жизни и здоровья людей.

## 5 ПОРЯДОК РАБОТЫ 5.1 Подготовка к работе и включение

Извлечь прибор и датчик из сумки, подключить датчик к прибору соединительным кабелем.

Включить питание прибора кнопкой « $\forall$ », на дисплее отобразится надпись «Загрузка» с индикатором прогресса. Затем появится сообще-

ние о напряжении питания и через некоторое время экран главного меню. Если надписи на дисплее не появляются, или появляется сообщение «Зарядите АКБ», следует осуществить цикл зарядки аккумулятора (п.7.5).

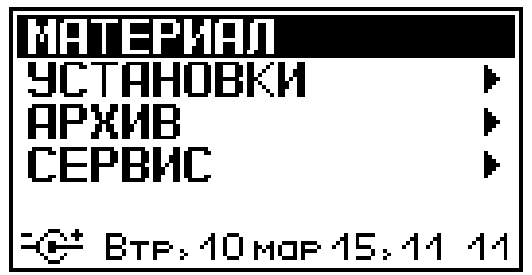

При установке требуемых параметров переход к измерениям осуществляется клавишей  $\langle$  M  $\rangle$ 

Для изменения номера новой серии нажать клавишу «ALT+1».

Для изменения параметров не соответствующих условиям измерений необходимо нажать клавишу «F» или «С», перейти в главное меню, и выбрать требуемые параметры.

#### 5.2 Выбор режимов работы

При первом включении прибора и при изменении вида материала необходимо выполнить следующие действия:

- При первом подключении нового датчика провести калибровку прибора с этим датчиком на контрольном образце (см. п. 5.4.1).

- При выборе нового материала провести калибровку прибора на образце данного материала (см. п. 5.4.2).

Все установленные параметры хранятся в энергонезависимой памяти прибора и не теряются при выключении питания.

#### 5.3 Проведение измерений

Перед измерениями необходимо:

- если контролируемая поверхность покрыта коррозией, следует удалить рыхлую ржавчину;

нанести смазку на место измерения. При ржавой и неровной поверхности требуется наносить большее количество смазки, чем при гладкой поверхности. Для большей точности измерений и продления срока службы датчика, при контроле поверхностей с малым радиусом кривизны желательно использовать смазку высокой вязкости (например, литол) и обильно наносить (в качестве смазки на большинстве измеряемых поверхностей можно использовать литол):

проверить установленные  $\overline{\phantom{m}}$ параметры  $\mathsf{M}$ при необходимости произвести требуемые установки для режима измерений (вид материала, режим измерения и т.д.).

- перевести прибор из режима меню в режим измерений клавишей «М»;

- нажать клавиши «ALT+1» для изменения номера новой серии;

- взять прибор в левую руку, а датчик в правую (для удобства работы ремешок прибора следует надеть на кисть левой руки);

- установить датчик на контрольную поверхность изделия через смазку, плотно притереть к поверхности и подождать несколько секунд, за это время показания должны установиться и не меняться:

- при измерении толщины стенок труб, особенно малых диаметров, следует экран, разделяющий призмы преобразователя в виде полоски, ориентировать поперёк оси трубы.

Пример индикации прибора при измерении в режимах «Стандарт», «Норма» и «Допуск»:

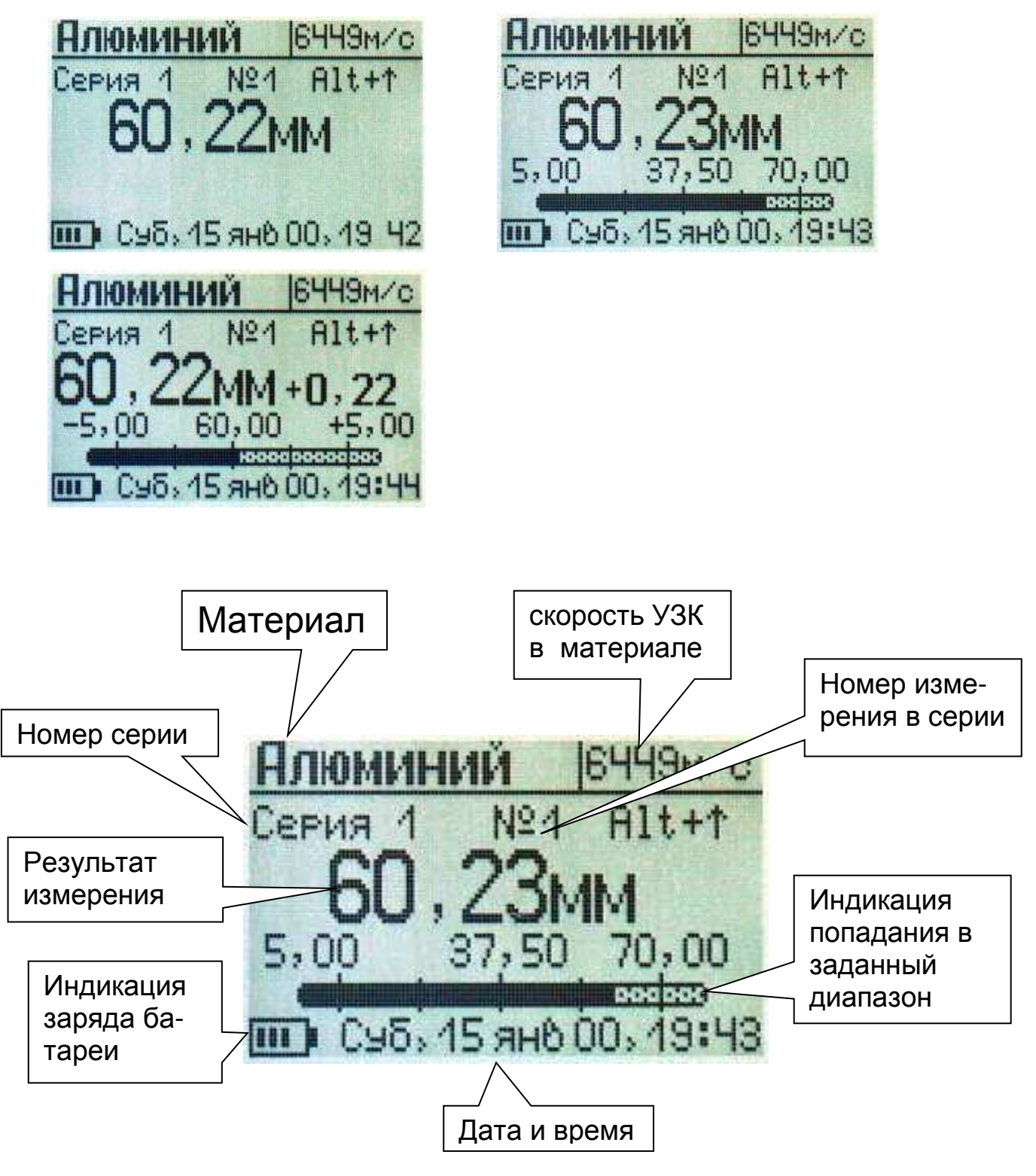

#### Пример индикации результата измерения в режиме «Норма»

#### 5.4 Калибровка прибора

Периодически, не реже 1 раза в 3 месяца, следует проверять показания прибора на контрольном образце. Для этого необходимо выдержать прибор и контрольный образец при температуре 20±3 °С не менее 3 часов.

5.4.1 Калибровка прибора на контрольном образце (далее - образец).

Прежде чем производить калибровку прибора материалах, необходимо проверить прана вильность его показаний на образце. Для этого:

по п. 3.4.2 в приборе выбрать материал (например, «Материал 1»), ввести значение скорости УЗ, указанное на образце, нажать «F»;

нажатием клавиши «М» перейти в режим  $\overline{\phantom{0}}$ измерения;

- установить датчик на образец и считать показания прибора;

Если показания прибора не выходят за пределы абсолютной погрешности (п. 2.1), можно приступать к калибровке прибора на материале пользователя (п.5.4.2).

Если показания прибора отличаются от фактического значения толщины на величину, превышающую пределы абсолютной погрешности (п. 2.1), необходимо провести калибровку прибора на образце:

- перейти в меню «Установки» -> «Калиб. Датчика»;

- установить датчик на образец, нажать клавишу М;

- на дисплее электронного блока в левом верхнем углу отобразится надпись «Запись», клавишей «F» вернуться в главное меню;

- перейти в режим измерения клавишей «М», проверить полученные значения СКОРОСТИ  $\overline{M}$ толщины с указанными на образце. Калибровка завершена.

5.4.2 Калибровка прибора на материале пользователя.

Подготовить образец известной толщины из материала, в котором требуется определить скорость УЗ;

В п. меню «Материал» с помощью клавиш «↑», «↓» выбрать соответствующий материал, нажать клавишу «F»;

Перейти в меню «Установки» → «Калиб. материала»:

В появившемся окне задать фактическую толщину образца, установить датчик на образец, нажать «М»;

В память прибора будет записано измеренное значение скорости УЗ материала.

Калибровка завершена.

#### 5.5 Просмотр памяти

Для просмотра результатов измерений следует выбрать пункт главного меню «Архив» -«Просмотр»

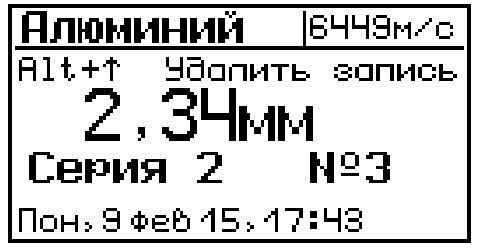

Клавиши «->», «<-- » позволяют переходить от результата к результату.

«<sup>↑</sup>», «↓» позволяют переходить Клавиши между сериями (если записано несколько серий).

Клавиша «Alt+1» позволяет удалить результат.

#### 5.6 Установка текущего времени и коррекция хода часов

Для установки времени выберите пункт меню «Сервис» - «Дата и время». Клавишами «↑», «↓», «▲», «▼» установите значения даты и времени.

Нажатием клавиши «*F*» осуществляется выход из меню «Дата и время» с сохранением введенных изменений, клавиша «С» выход из меню без сохранения данных.

Возврат в главное меню из подменю нажатием клавиши «С».

#### 6 КАЛИБРОВКА ПРИБОРА

6.1 Калибровка прибора осуществляется при выпуске производства предприятием-ИЗ. изготовителем на соответствующем оборудовании.

6.2 Интервал между калибровками- 1 год.

6.3 После проведения калибровки на прибор выдается сертификат о калибровке.

#### 7 ЭКСПЛУАТАЦИЯ И ТЕХНИЧЕСКОЕ ОБСЛУЖИ-**ВАНИЕ**

7.1 Профилактический уход и контрольные выполняются лицами. ПРОВЕРКИ непосредственно эксплуатирующими прибор.

7.2 Прибор необходимо содержать в чистоте, периодически протирать его от пыли сухой и чистой фланелью, оберегать от ударов, пыли и сырости. Преобразователь протирать ватой, смоченной техническим спиртом, особо тщательно протирать рабочую поверхность преобразователя.

7.3 По завершению измерений датчик необходимо очистить от частиц материала.

7.4 При обслуживании запрещается вскрывать прибор и датчик. В противном случае прекращается действие гарантийных обязательств.

7.5 При первом включении прибора, а также при появлении на дисплее информации о разряде батареи или при отсутствии реакции прибора на включение, необходимо зарядить батарею. Для этого подключить прибор к зарядному устройству с помощью кабеля USB. Подключить зарядное устройство к сети напряжением 220В либо подключить кабелем USB к работающему компьютеру.

7.6 При плохой освещенности в электронном предусмотрена подсветка блоке дисплея. включаемая клавишей « $\frac{1}{2}$ ». При использовании подсветки возрастет потребление от аккумулятора и в приборе имеется возможность автоматического отключения подсветки через заданное время после последнего нажатия клавиш клавиатуры.

Если изображение на дисплее недостаточно четкое или проступает фон матрицы, следует отрегулировать контрастность дисплея:

для увеличения контрастности одновременно нажать и удерживать клавиши "Alt" и «▲» до получения достаточной четкости;

- снижение контрастности получают одновременным нажатием и удержанием клавиш "Alt" и «V» до получения достаточной четкости.

7.7 Управление временем автоматического отключения подсветки находится в пункте меню «Сервис» - «Автовыключение».

7.8 При разряде батареи до близкого к критическому значению 3,6 В, прибор начинает работать в режиме экономии электроэнергии запрещается подсветка дисплея. При критическом разряде аккумулятора (3,3 В) появляется надпись «Зарядите батарею», подается характерный звуковой сигнал, и прибор автоматически выключается.

7.9 При всех видах неисправностей необходимо обратится к изготовителю за консультацией с подробным описанием особенностей их проявления. Отправка прибора в гарантийный ремонт должна производиться с актом о претензиях к его работе.

7.10 Предупреждения.

Прибор «ТУ-1.1» является сложным техническим изделием и не подлежит самостоятельному ремонту, поэтому предприятие не поставляет полную техническую документацию.

Гарантийные обязательства теряют СИЛУ, пользователь пытался вскрыть корпус если электронного блока и датчика, или прибор подвергался сильным механическим воздействиям.

# 8 МАРКИРОВКА И ПЛОМБИРОВАНИЕ

8.1 Маркировка прибора содержит:

- товарный знак предприятия-изготовителя;

- обозначение прибора ТУ-1.1;
- заводской номер прибора;
- год выпуска.

прибор, прошедший 8.2 Ha приемосдаточные испытания, ставится пломба в батарейном отсеке электронного блока.

# 9 ПРАВИЛА ТРАНСПОРТИРОВАНИЯ И ХРАНЕНИЯ

9.1 Транспортирование приборов должно проводиться в упакованном виде любым крытым видом транспорта в соответствии с правилами перевозок грузов, действующими на данном виде транспорта.

9.2 Расстановка и крепление ящиков с приборами в транспортных средствах должны исключать возможность их смещения и ударов друг о друга.

9.3 Погрузочно-разгрузочные работы должны осуществляться в соответствии с транспортной маркировкой по ГОСТ 14192.

9.4 Упакованные приборы должны храниться в условиях, установленных для группы Л ГОСТ 15150.

9.5 Условия транспортирования приборов должны соответствовать температурным условиям от минус 25 °С до 50 °С.

# 10 ПАСПОРТ

# 10.1 Комплект поставки

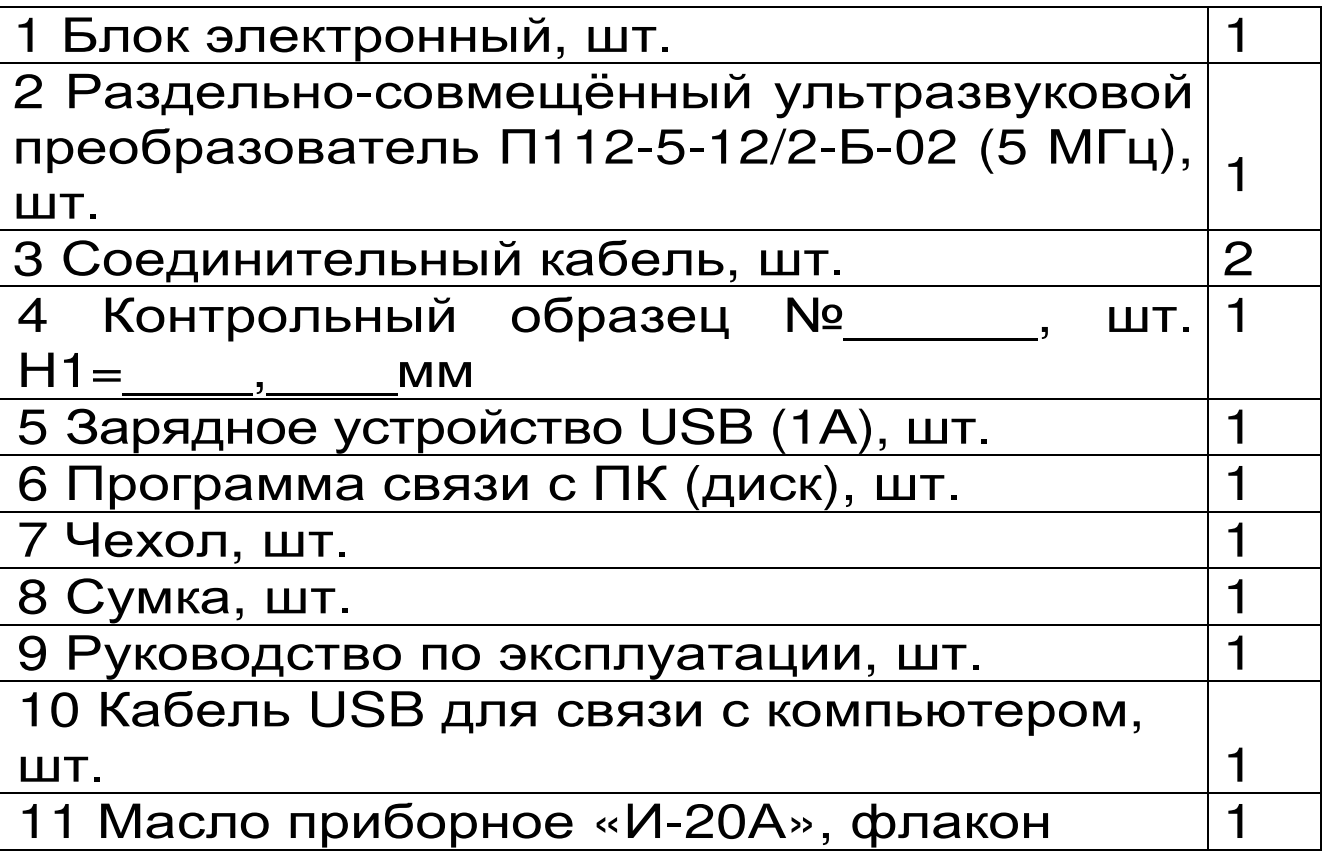

10.2 Гарантийные обязательства

10.2.1 Предприятие-изготовитель гарантирует соответствие выпускаемых приборов ТУ-1.1 требованиям технических условий. Гарантийный срок эксплуатации составляет 18 месяцев со дня продажи.

10.2.2 Гарантия не распространяется на литиевую батарею, зарядное устройство и кабель USB и выход их из строя не является поводом для претензий.

10.2.3 Предприятие-изготовитель обязуется в течение гарантийного срока безвозмездно производить ремонт прибора, если он выйдет из строя или его характеристики не будут удовлетворять требованиям технических условий.

10.2.4 Гарантийные обязательства теряют силу, если пользователь нарушал заводские пломбы, прибор подвергался сильным механическим или атмосферным воздействиям.

#### Программа связи с компьютером

Прибор комплектуется компакт-диском с прообеспечением, граммным включающим **NDO**грамму связи с компьютером и драйвер устройства.

5.7.1 Установка программы связи с компьютером и драйвера прибора.

Для установки программы связи на компьютер необходимо запустить с прилагаемого компакт-диска программу «SetupTU11 1.0.0.2.exe». Для этого можно воспользоваться проводником Windows или любым файловым менеджером -Total Commander, Far и т.п. Процедура установки стандартная для Windows-программ и включает в себя выбор языка сообщений, выбор папки установки, выбор папки в меню «Пуск», выбор создаваемых иконок.

При первом подключении прибора к USBпорту при неустановленным драйвере, появлясообщение об обнаружении ется **НОВОГО** устройства и запускается мастер нового оборудования:

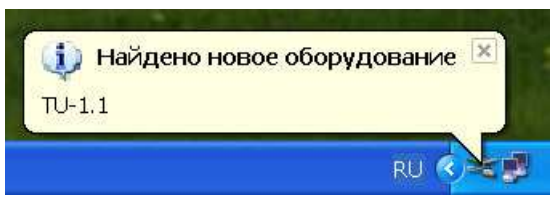

При установки программы драйвер устанавливается автоматически. Чтобы убедиться, что драйвер установился, включите прибор и подключите его к ПК через кабель USB. Кликните правой кнопкой мыши на ярлыке Мой компьютер,

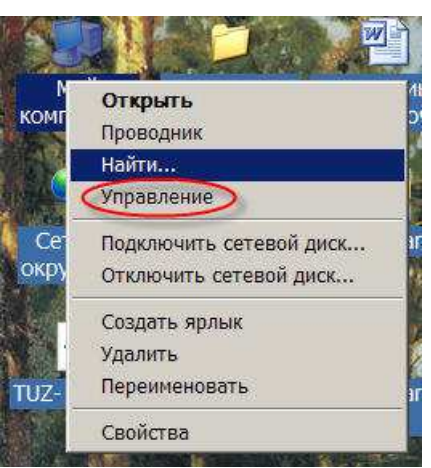

## Откроется Диспетчер устройств.

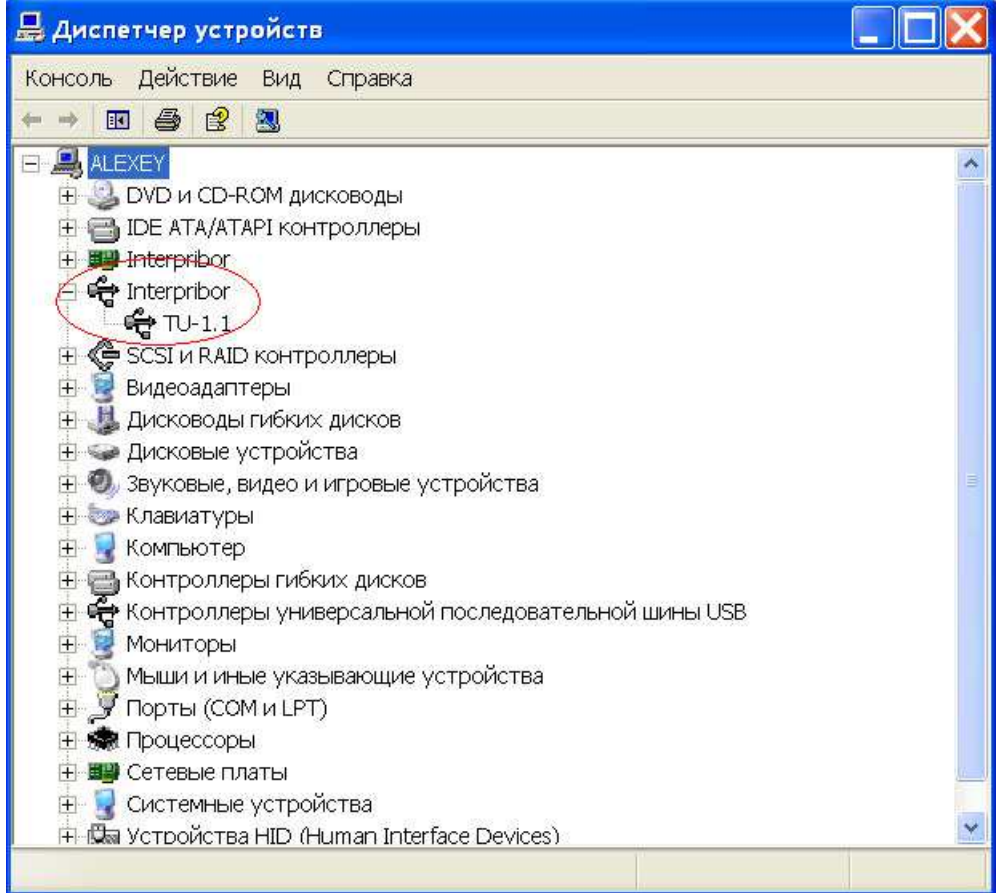

В диспетчере устройств должен появиться прибор значит, драйвер установился и готов к работе. Если прибор отображается с восклицательными или вопросительными знаками значит, возникли проблемы с установкой драйвера, и нужно установить драйвер вручную. Для этого нужно вызвать "мастер нового оборудования" кликнув по устройству в "Диспетчере устройств" правой кнопкой мыши и нажать "Обновить драйвер".

5.7.2 Установка драйвера вручную.

Для того чтобы установить драйвер, нужно запустить "Мастер нового оборудования". Для этого в Диспетчере устройств нужно выбрать необходимое оборудование и кликнув по нему правой кнопкой мыши выбрать обновить драй-**Bep** 

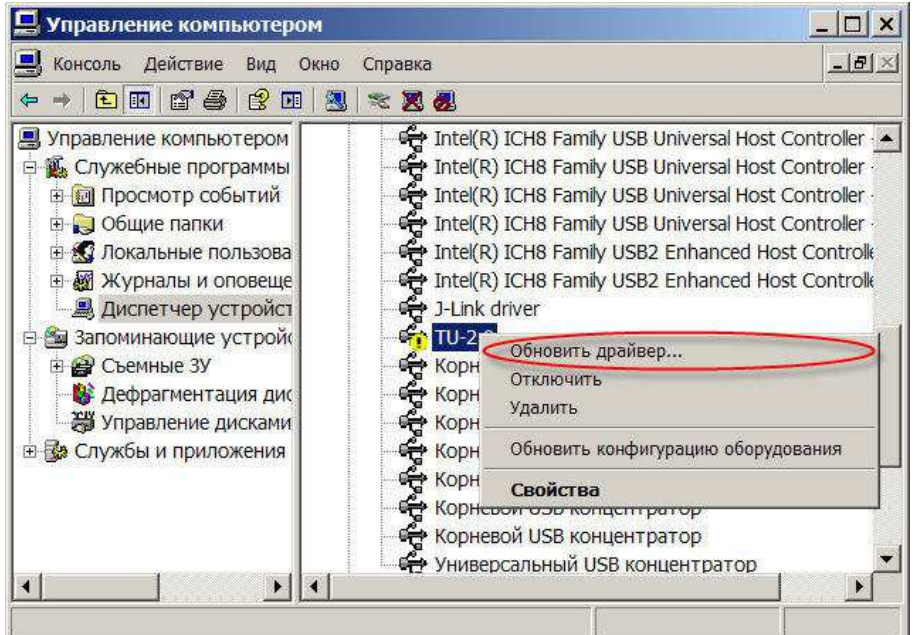

#### Запустится "Мастер нового оборудования"

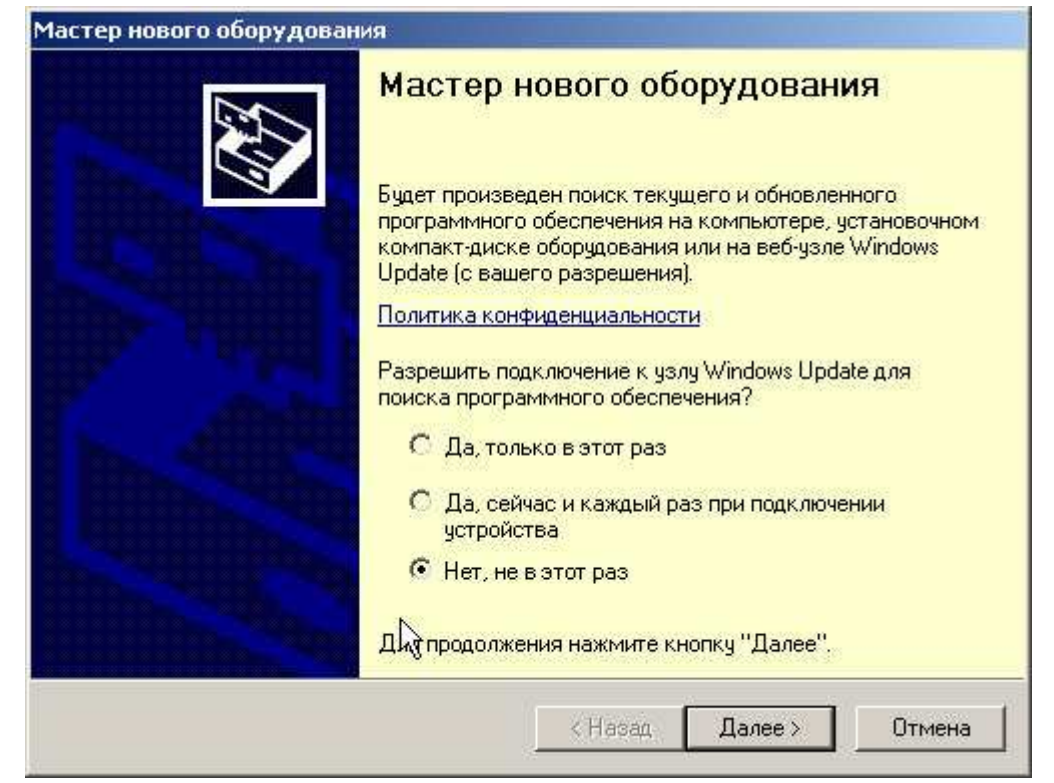

На предложение поиска программного обеспечения на узле Windows Update следует ответить « Нет, не в этот раз » и нажать кнопку «Далее». В следующем окне нужно выбрать «Установку из указанного места»:

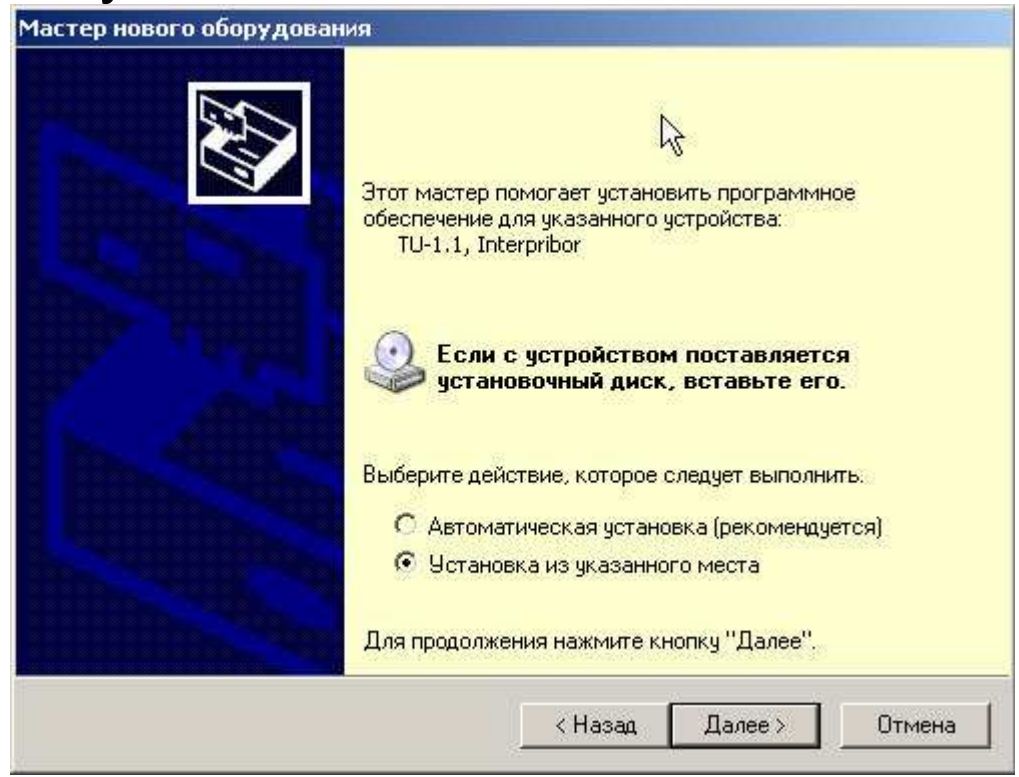

Далее при помощи кнопки «Обзор» необходимо найти папку драйвера. Эта папка должна находиться в папке «Driver», находящейся в папке с установленной программой:

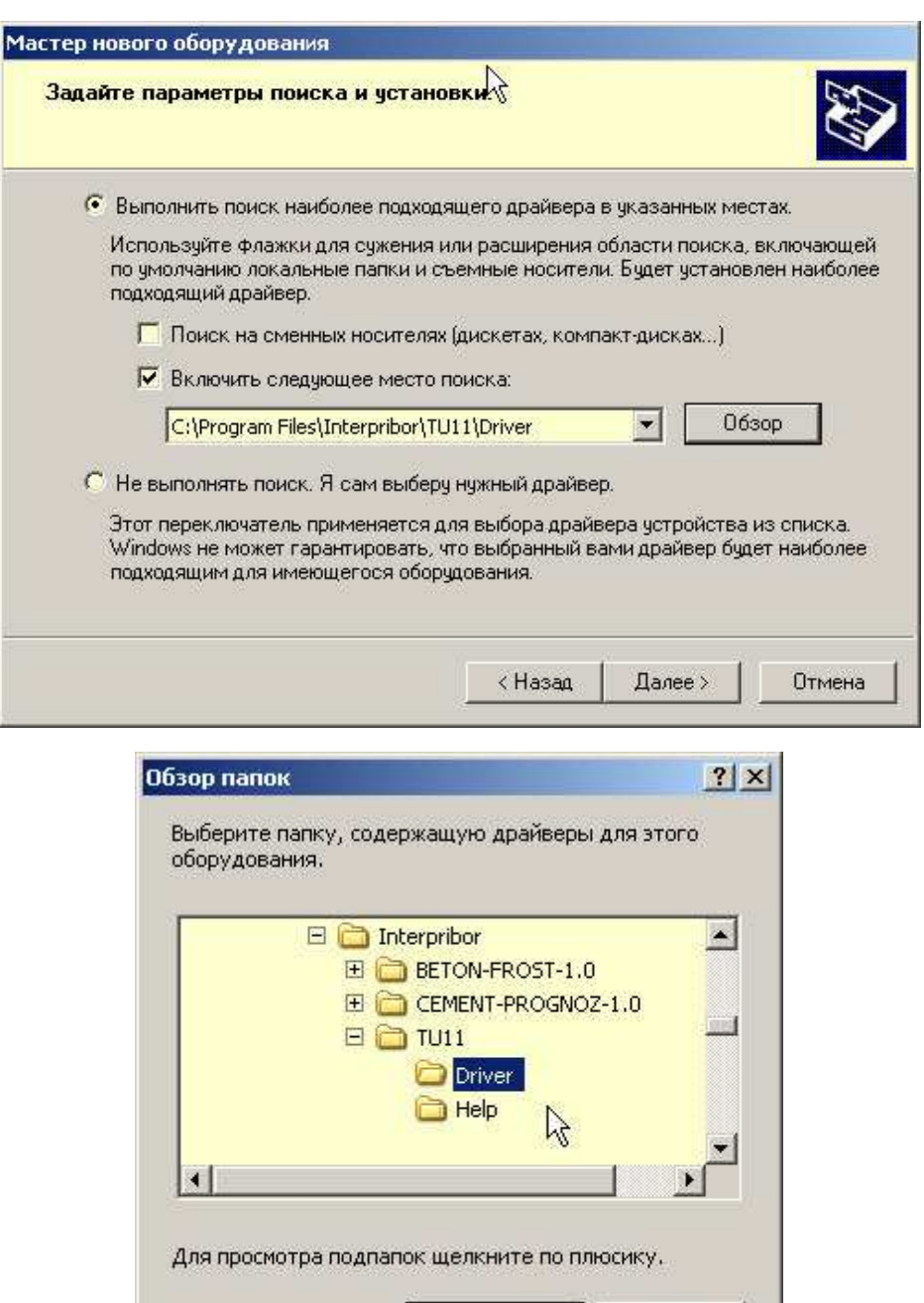

Windows нажатия «ОК» завершит После установку драйвера, и компьютер будет готов к совместной работе с прибором.

ОK

Отмена

Для Windows-98 после установки потребуетперезагрузка компьютера, ДЛЯ Windows-**CA** 2000, ХР и выше перезагрузка не требуется. о нахождении нового устройства Сообщение может появляться уже после установки драйвера при первом подключении к другому USBразъему. Это нормальное поведение Windows.

Вмешательство пользователя при этом обычно не требуется. При правильно установленном драйвере и подключенном приборе «ТУ-1.1» в окне диспетчера устройств Windows появляется новое устройство.

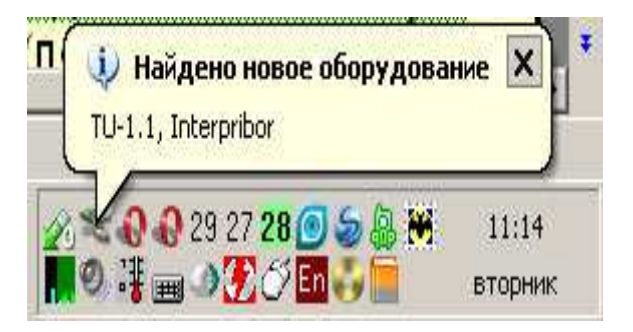

#### 5.8 Вывод результатов на компьютер

Для просмотра записанных результатов на компьютере необходимо включить прибор, подключить его к USB-порту компьютера и запустить на нем установленную программу «ТУ-При подключенном приборе нажмите  $1.1 \times$ кнопку «Загрузить архив».

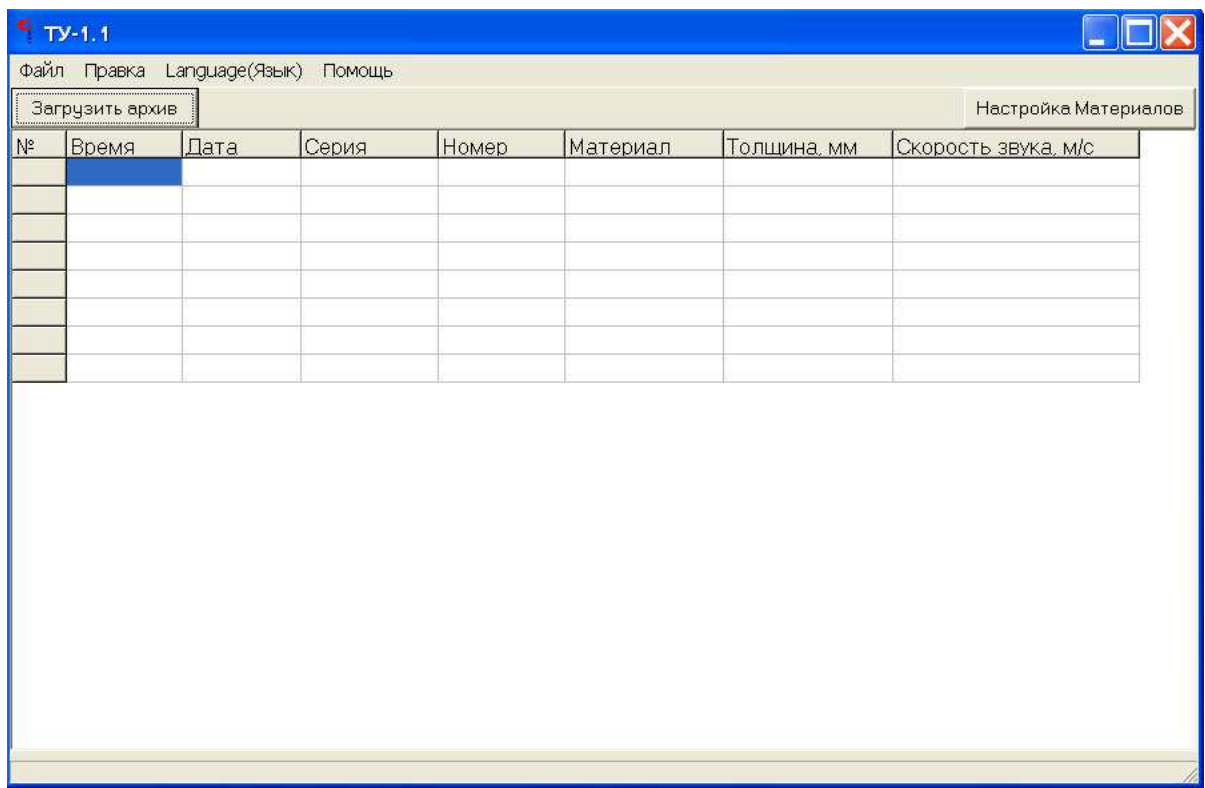

Появится прогресс чтения данных, если в архиве много записей чтение может занять некоторое время.

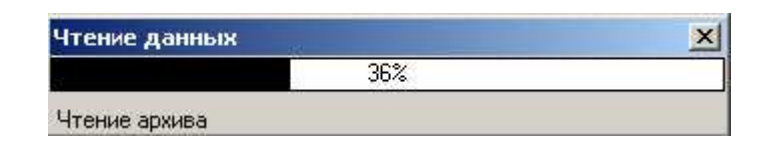

Если при запуске программы прибор не был подключен или было выключено питание, для чтения данных достаточно подключить включенный прибор к USB-порту.

Данные из таблиц могут быть сохранены в ЕхсеI формате с помощью Файл→Экспорт в Ехcel

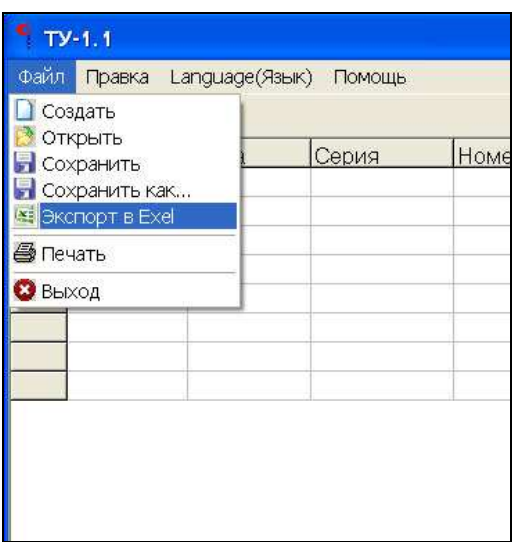

Могут быть распечатаны ПОМОЩЬЮ  $\mathbf C$ Файл->Печать, и могут быть скопированы в буфер обмена с помощью Правка->Копировать таблицу в буфер.

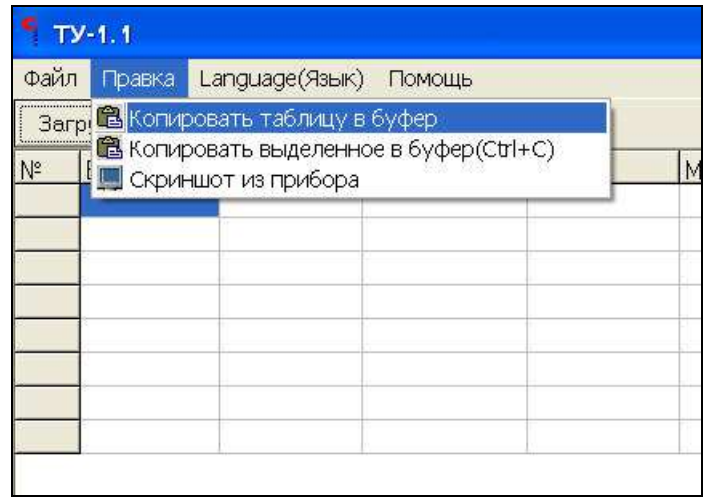

И далее скопированы в другие приложения Windows.

Если вам необходимо снять изображение с экрана прибора как точечный рисунок (такая функция может быть полезна для подготовки различной документации) можно ВОСПОЛЬЗОваться Правка->Скриншот с прибора.

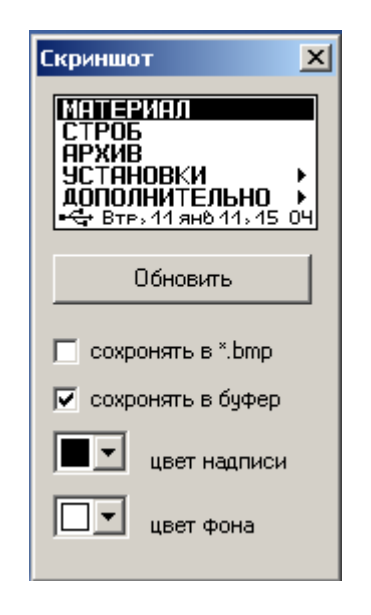

Язык интерфейса программы можно выбрать в Language(Язык).

Настроить имена материалов и СКОРОСТИ звука можно из программы, нажав на **КНОПКУ** «Настройка материалов», в верхнем правом углу программы.

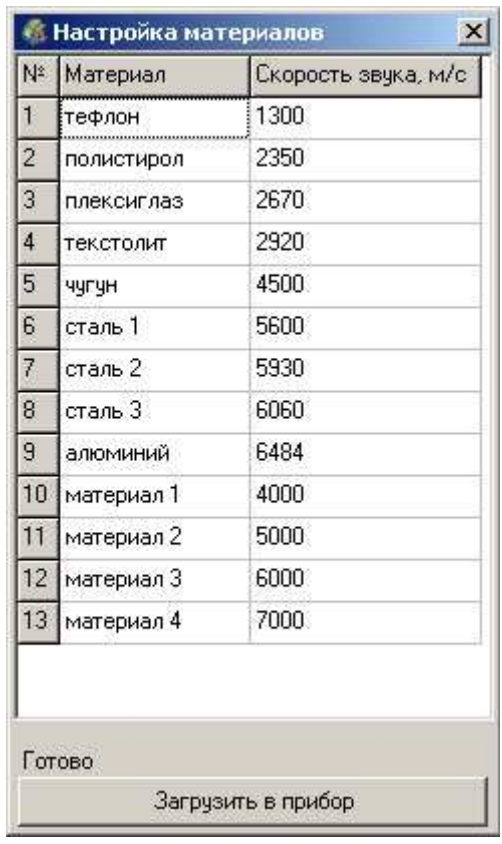

По нажатию кнопки автоматически считываются записанные в данный момент материалы и скорости звука из прибора. Имена и скорости звука можно редактировать и записать в прибор, по нажатию кнопки в нижней части окна.

Программа имеет встроенную справочную систему, воспользоваться которой можно, выбрав пункт меню «Помощь» → «Справка».